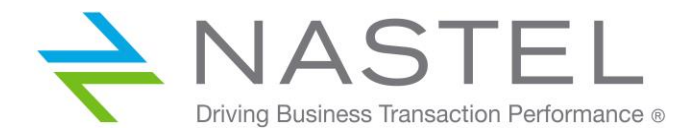

**DP 120.004**

# **AutoPilot® for IBM DataPower**

**Version 1.2.0 Installation and User's Guide**

**CONFIDENTIALITY STATEMENT:** THE INFORMATION WITHIN THIS MEDIA IS PROPRIETARY IN NATURE AND IS THE SOLE PROPERTY OF NASTEL TECHNOLOGIES, INC. ALL PRODUCTS AND INFORMATION DEVELOPED BY NASTEL ARE INTENDED FOR LIMITED DISTRIBUTION TO AUTHORIZED NASTEL EMPLOYEES, LICENSED CLIENTS, AND AUTHORIZED USERS. THIS INFORMATION (INCLUDING SOFTWARE, ELECTRONIC AND PRINTED MEDIA) IS NOT TO BE COPIED OR DISTRIBUTED IN ANY FORM WITHOUT THE EXPRESSED WRITTEN PERMISSION FROM NASTEL TECHNOLOGIES, INC.

**© 2017 Nastel Technologies, Inc. All rights reserved.**

#### **PUBLISHED BY:**

RESEARCH & DEVELOPMENT

NASTEL TECHNOLOGIES, INC.

88 SUNNYSIDE BLVE, SUITE 101

PLAINVIEW, NY 11803

COPYRIGHT **©** 2017. ALL RIGHTS RESERVED. NO PART OF THE CONTENTS OF THIS DOCUMENT MAY BE PRODUCED OR TRANSMITTED IN ANY FORM, OR BY ANY MEANS WITHOUT THE WRITTEN PERMISSION OF NASTEL TECHNOLOGIES.

#### DOCUMENT TITLE: **AUTOPILOT FOR IBM DATAPOWER INSTALLATION AND USER'S GUIDE**

VERSION: **1.2.0**

DOCUMENT RELEASE DATE: **AUGUST 2017**

#### NASTEL DOCUMENT NUMBER: **DP 120.004**

**CONFIDENTIALITY STATEMENT:** THE INFORMATION WITHIN THIS MEDIA IS PROPRIETARY IN NATURE AND IS THE SOLE PROPERTY OF NASTEL TECHNOLOGIES, INC. ALL PRODUCTS AND INFORMATION DEVELOPED BY NASTEL ARE INTENDED FOR LIMITED DISTRIBUTION TO AUTHORIZED NASTEL EMPLOYEES, LICENSED CLIENTS, AND AUTHORIZED USERS. THIS INFORMATION (INCLUDING SOFTWARE, ELECTRONIC AND PRINTED MEDIA) IS NOT TO BE COPIED OR DISTRIBUTED IN ANY FORM WITHOUT THE EXPRESSED WRITTEN PERMISSION FROM NASTEL TECHNOLOGIES, INC.

#### **ACKNOWLEDGEMENTS:**

THE FOLLOWING TERMS ARE TRADEMARKS OF NASTEL TECHNOLOGIES CORPORATION IN THE UNITED STATES OR OTHER COUNTRIES OR BOTH: TRANSACTIONWORKS, M6 AUTOPILOT, AUTOPILOT/IT, AUTOPILOT/ENTERPRISE, M6 FOR WMQ, AUTOPILOT/WMQ, M6 WEB SERVER, M6 WEB CONSOLE, AUTOPILOT/WEB, MQCONTROL, MQCONTROL EXPRESS, AUTOPILOT/TRANSACTION ANALYZER, AUTOPILOT/WAS, AUTOPILOT/TRANSACTION MONITOR, AUTOPILOT/OS MONITOR

THE FOLLOWING TERMS ARE TRADEMARKS OF THE IBM CORPORATION IN THE UNITED STATES OR OTHER COUNTRIES OR BOTH: IBM, MQ, MQSERIES, WEBSPHERE, WEBSPHERE MQ WIN-OS/2, AS/400, OS/2, DB2, AND AIX, Z/OS

THE FOLLOWING TERMS ARE TRADEMARKS OF HEWLETT-PACKARD IN THE UNITED STATES OR OTHER COUNTRIES OR BOTH: OPENVIEW, HP-UX

COMPAQ, THE COMPAQ LOGO, ALPHASERVER, COMPAQ INSIGHT MANAGER, CDA, DEC, DECNET, TRUCLUSTER, ULTRIX, AND VAX REGISTERED IN U.S. PATENT AND TRADEMARK OFFICE. ALPHA AND TRU64 ARE TRADEMARKS OF COMPAQ INFORMATION TECHNOLOGIES GROUP, L.P IN THE UNITED STATES AND OTHER COUNTRIES

SNMPC, SNMPC, WORKGROUP, AND SNMPC ENTERPRISE ARE TRADEMARKS OF CASTLE ROCK COMPUTING IN THE UNITED STATES OR OTHER COUNTRIES, OR BOTH.

SUN, SUN MICROSYSTEMS, THE SUN LOGO, IFORCE, JAVA, NETRA, N1, SOLARIS, SUN FIRE, SUN RAY, SUNSPECTRUM, SUN STOREDGE, SUNTONE, THE NETWORK IS THE COMPUTER, ALL TRADEMARKS AND LOGOS THAT CONTAIN SUN, SOLARIS, OR JAVA, AND CERTAIN OTHER TRADEMARKS AND LOGOS ARE TRADEMARKS OR REGISTERED TRADEMARKS OF SUN MICROSYSTEMS, INC. IN THE UNITED STATES AND OTHER COUNTRIES.

INSTALLANYWHERE IS A REGISTERED TRADEMARK OF ZEROG SOFTWARE IN THE UNITED STATES OR OTHER COUNTRIES, OR BOTH.

THIS PRODUCT INCLUDES SOFTWARE DEVELOPED BY THE APACHE SOFTWARE FOUNDATION (HTTP://WWW.APACHE.ORG/). THE JAKARTA PROJECT" AND "TOMCAT" AND THE ASSOCIATED LOGOS ARE REGISTERED TRADEMARKS OF THE APACHE SOFTWARE FOUNDATION

INTEL, PENTIUM AND INTEL486 ARE TRADEMARKS OR REGISTERED TRADEMARKS OF INTEL CORPORATION IN THE UNITED STATES, OR OTHER COUNTRIES, OR BOTH

MICROSOFT, WINDOWS, WINDOWS NT, WINDOWS XP, AND THE WINDOWS LOGOS ARE REGISTERED TRADEMARKS OF THE MICROSOFT CORPORATION.

UNIX IS A REGISTERED TRADEMARK IN THE UNITED STATES AND OTHER COUNTRIES LICENSED EXCLUSIVELY THROUGH X/OPEN COMPANY LIMITED.

"LINUX" AND THE LINUX LOGOS ARE REGISTERED TRADEMARKS OF LINUS TORVALDS, THE ORIGINAL AUTHOR OF THE LINUX KERNEL. ALL OTHER TITLES, APPLICATIONS, PRODUCTS, AND SO FORTH ARE COPYRIGHTED AND/OR TRADEMARKED BY THEIR RESPECTIVE AUTHORS.

SCO CUSA, SCO DOCTOR, SCO DOCTOR FOR NETWORKS, SCO DOCTOR LITE, SCO GLOBAL ACCESS, SCO MPX, SCO MULTIVIEW, SCO NIHONGO OPENSERVER, SCO OK, THE SCO OK LOGO, SCO OPENSERVER, SCO OPEN SERVER, SCO PORTFOLIO, SCO POS SYSTEM, SCO TOOLWARE, AND THE WORLD NEVER STOPS ARE TRADEMARKS OR REGISTERED TRADEMARKS OF CALDERA INTERNATIONAL, INC. IN THE U.S.A. AND OTHER COUNTRIES, ALL RIGHTS RESERVED.

ORACLE® IS A REGISTERED TRADEMARK OF ORACLE CORPORATION AND/OR ITS AFFILIATES

OTHER COMPANY, PRODUCT, AND SERVICE NAMES, MAY BE TRADEMARKS OR SERVICE MARKS OF OTHERS.

## **Contents**

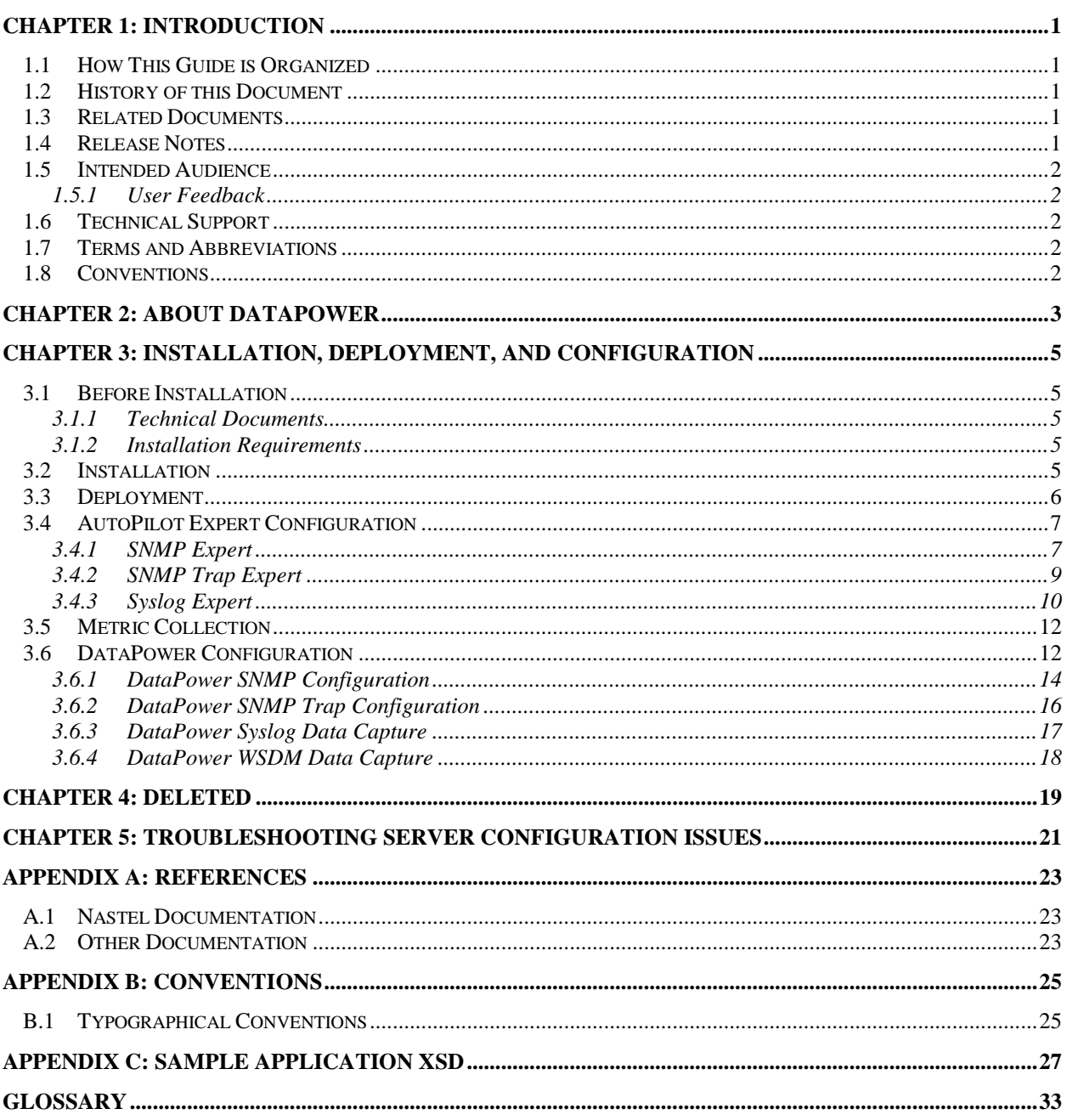

## **Figures**

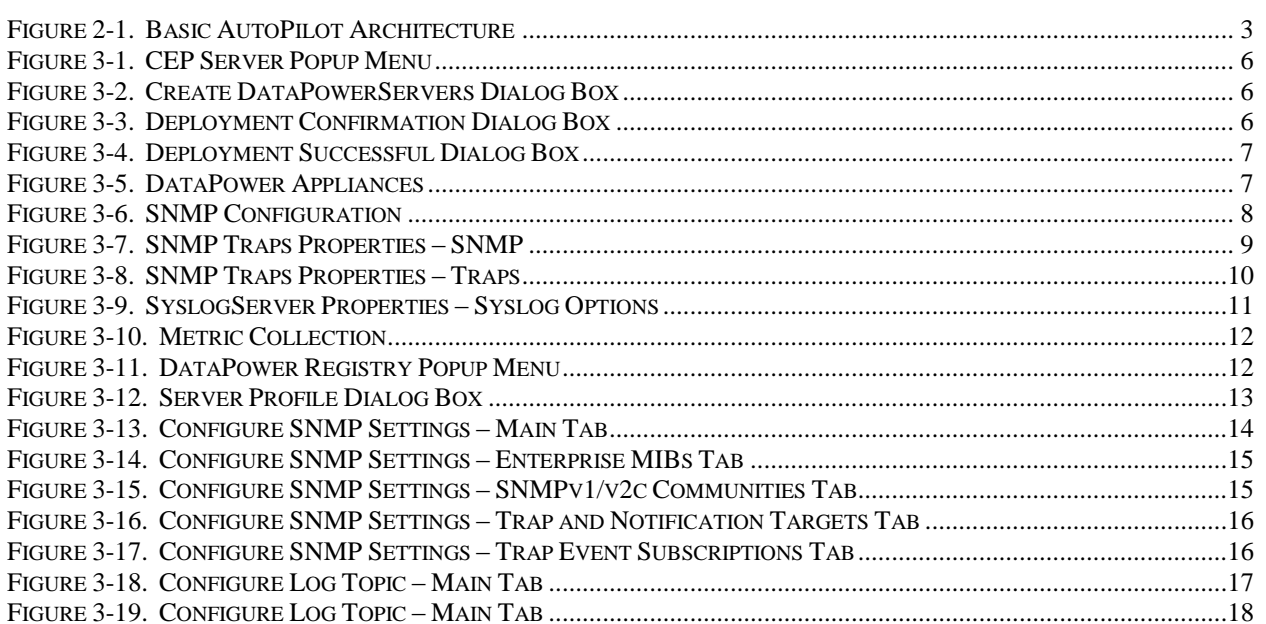

## **Tables**

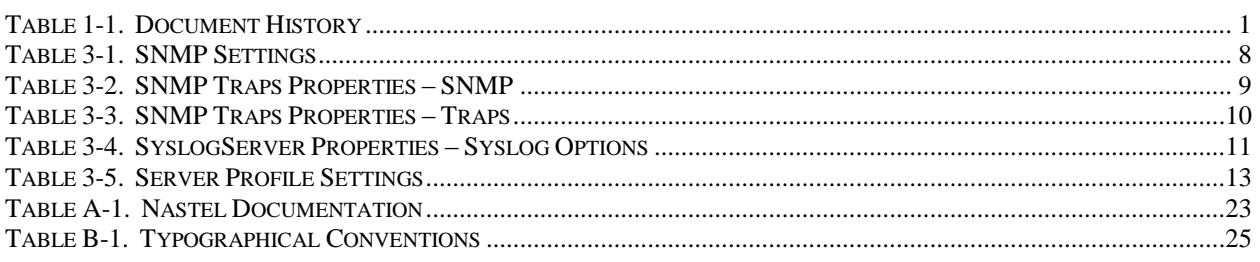

## <span id="page-4-0"></span>**Chapter 1: Introduction**

Welcome to the *Nastel AutoPilot for IBM DataPower Installation and User's Guide*. This guide describes installation, configuration, and deployment. Please review this guide carefully before installing and using the product.

## <span id="page-4-1"></span>**1.1 How This Guide is Organized**

- *[Chapter 1](#page-4-0)*: Identifies the users and history of the document as well as supplying support and reference information.
- *[Chapter 2](#page-6-0)*: A brief overview of AutoPilot for IBM DataPower.
- *[Chapter 3](#page-8-0)*: Describes AutoPilot for IBM DataPower installation, deployment, and configuration.
- *Chapter 4:* Deleted
- *[Chapter 5:](#page-24-0)* Describes server configuration issues.
- *[Appendix A](#page-26-0)*: Provides a list of reference information for using AutoPilot for IBM DataPower.
- *[Appendix B](#page-28-0)*: Contains conventions used in this document.
- *[Appendix C:](#page-30-0)* Provides a sample application XSD.
- *[Glossary:](#page-36-0)* Contains a listing of unique and common acronyms and words and their definition.

### <span id="page-4-2"></span>**1.2 History of this Document**

<span id="page-4-5"></span>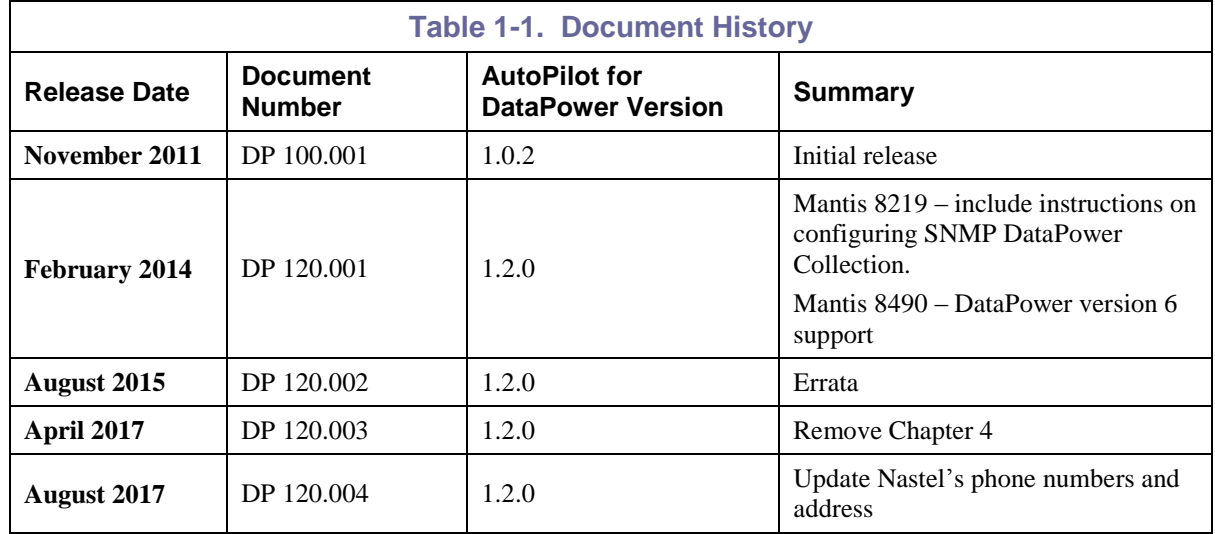

### <span id="page-4-3"></span>**1.3 Related Documents**

A complete listing of related and referenced documents is in [Appendix A](#page-26-0) of this guide.

### <span id="page-4-4"></span>**1.4 Release Notes**

See the **README.** htm files on your installation media or AutoPilot for DataPower installation directory. Release notes and updates are also available through the Nastel Resource Center at: [http://customers.nastel.com.](http://customers.nastel.com/)

### <span id="page-5-0"></span>**1.5 Intended Audience**

This document is intended for personnel installing, configuring, and using AutoPilot for DataPower.

### <span id="page-5-1"></span>**1.5.1 User Feedback**

Nastel encourages all users of AutoPilot for DataPower to submit comments, suggestions, corrections, and recommendations for improvement for all AutoPilot for DataPower documentation. Please send your comments via e-mail to: [support@nastel.com.](mailto:support@nastel.com) You will receive a written response, along with status of any proposed change, update, or correction.

## <span id="page-5-2"></span>**1.6 Technical Support**

If you need additional technical support, you can contact Nastel by telephone or by e-mail.

- To contact Nastel technical support by telephone, call **800-963-9822 ext. 1**. If you are calling from outside the United States, dial **001-516-801-2100**.
- To contact Nastel technical support by e-mail, send a message to [support@nastel.com.](mailto:support@nastel.com)
- To contact Nastel technical support through the support website (user ID and password are required), go to [http://support.nastel.com,](http://support.nastel.com/) or visit the Nastel Resource Center at: [http://www.nastel.com/resources.](http://www.nastel.com/resources)

Contact your local AutoPilot for DataPower administrator for further information.

### <span id="page-5-3"></span>**1.7 Terms and Abbreviations**

A list of terms and abbreviations used in all AutoPilot documents is located in th[e Glossary.](#page-36-0)

### <span id="page-5-4"></span>**1.8 Conventions**

Refer to **Appendix B** for typographical and naming conventions used in all AutoPilot documentation.

## <span id="page-6-0"></span>**Chapter 2: About DataPower**

The following IBM products are complete hardware platforms for delivering highly manageable, secure, and scalable integration solutions:

- WebSphere® DataPower® Integration Appliance XI50/XI52
- WebSphere DataPower Integration Blade XI50B
- WebSphere DataPower Integration Appliance for zEnterprise (XI50z).

For more information, visit IBM at [http://www-01.ibm.com/software/integration/datapower/xi50/.](http://www-01.ibm.com/software/integration/datapower/xi50/)

### **Architecture Review**

The diagram below shows the basic AutoPilot architecture. DataPower information is collected as both environmental and transactional data.

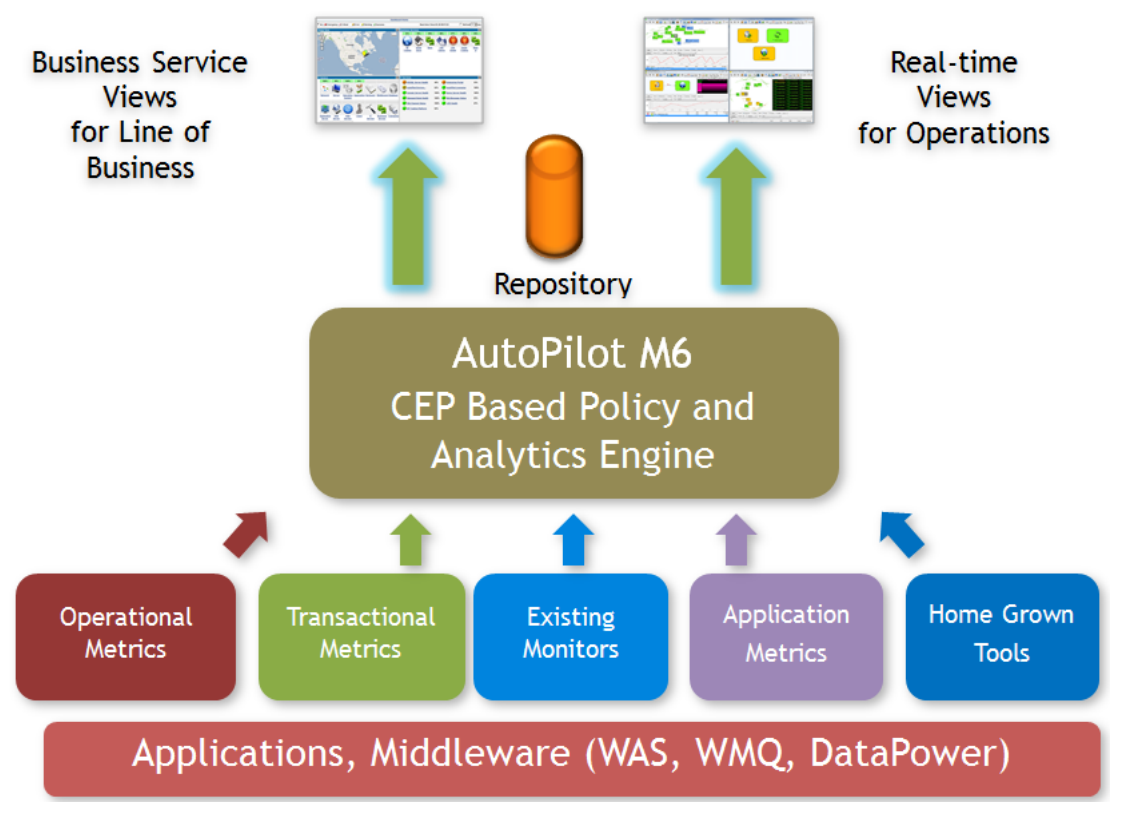

<span id="page-6-1"></span>*Figure 2-1. Basic AutoPilot Architecture*

**This page intentionally left blank.**

## <span id="page-8-0"></span>**Chapter 3: Installation, Deployment, and Configuration**

This chapter provides information on the following topics:

- Section  $3.1$  Setup requirements
- [Section 3.2](#page-8-4) Installation
- $\bullet$  [Section 3.3](#page-8-5) Deployment
- [Section 3.4](#page-10-0) AutoPilot Expert Configuration
- [Section 3.5](#page-14-2) Metric Collection
- [Section 3.6](#page-15-1) DataPower Configuration

### <span id="page-8-1"></span>**3.1 Before Installation**

The procedures in this chapter cover the installation of the AutoPilot for DataPower.

### <span id="page-8-2"></span>**3.1.1 Technical Documents**

Prior to installation you should review all text files and installation procedures. You should print, as needed, all of the installation-related materials to give yourself quick access to any required information during any installation procedures. Additional sets of printed documents are available from your Nastel representative or Nastel Support.

### <span id="page-8-3"></span>**3.1.2 Installation Requirements**

In order to install the product, the following pre-requisite products must be installed:

- AutoPilot with SU20
- Group Expert Framework 2.3.2 (AP\_CORE\_GEF-2.3.2.pkg)
- DataPower firmware 6.0 or higher.

### <span id="page-8-4"></span>**3.2 Installation**

- 1. Copy the package file to <APHOME>/updates.
- 2. Stop the CEP Server instance and other AutoPilot M6 services on the server.
- 3. Run package manager to install the pre-requisites and the expert.

For example:

<APHOME>/bin/pkgman <APHOME>/updates/AP\_DATAPOWER-*<version>*.pkg

<span id="page-8-5"></span>4. Restart the CEP Server instance and other AutoPilot M6 services on the server.

### <span id="page-9-0"></span>**3.3 Deployment**

- 1. Start the AutoPilot Enterprise Manager.
- 2. Right click the CEP Server and select **Deploy Expert > DataPower > DataPowerServers**.

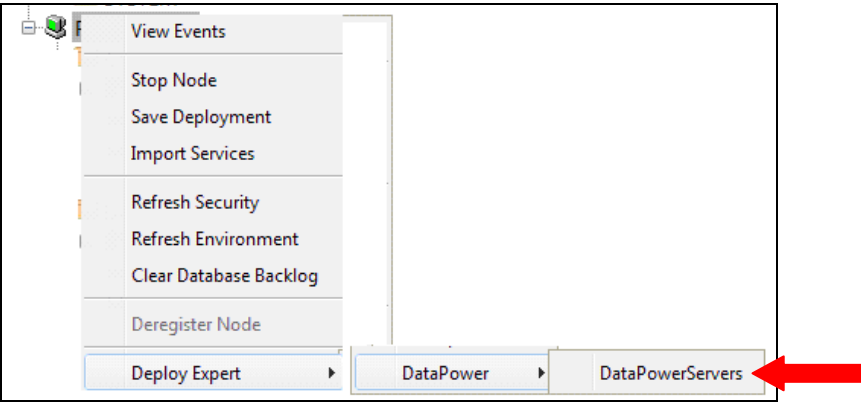

*Figure 3-1. CEP Server Popup Menu*

<span id="page-9-1"></span>3. The *Create DataPowerServers* dialog box is displayed.

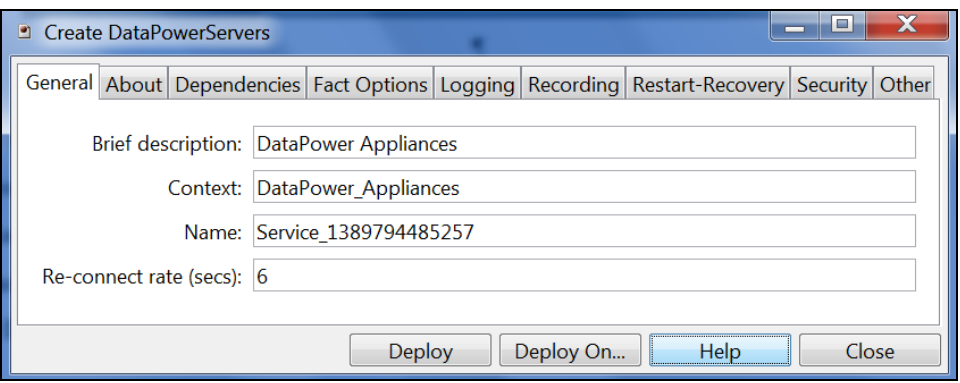

*Figure 3-2. Create DataPowerServers Dialog Box*

- <span id="page-9-2"></span>4. Leave all the defaults except for:
	- **Name** can be changed to a more meaningful value
	- **Re-connection rate(secs)** adjust to 1 minute or as required
- <span id="page-9-3"></span>5. Click **Deploy**. A confirmation window is displayed.

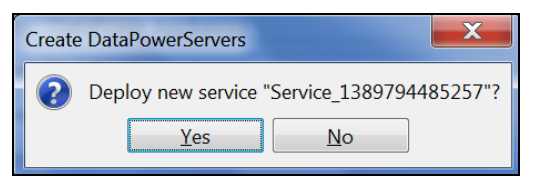

*Figure 3-3. Deployment Confirmation Dialog Box*

6. Click **Yes** to deploy or **No** to cancel. If you clicked **Yes**, a dialog box confirms the action.

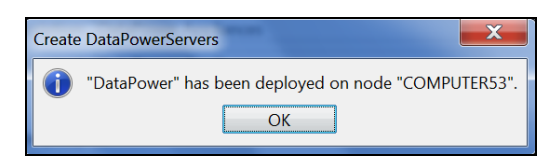

*Figure 3-4. Deployment Successful Dialog Box*

#### <span id="page-10-2"></span>7. Click **OK**.

### <span id="page-10-0"></span>**3.4 AutoPilot Expert Configuration**

In addition to the DataPower Expert installed in [section 3.3,](#page-8-5) the following additional experts are required to capture additional facts from DataPower. If desired, they can be deployed with the Category and Name combinations indicated in Figure 3-5.

- SNMP Expert [\(section 3.4.1\)](#page-10-1)
- SNMP Trap Expert [\(section 3.4.2\)](#page-11-2)
- Syslog Expert [\(section 3.4.3\).](#page-13-0)

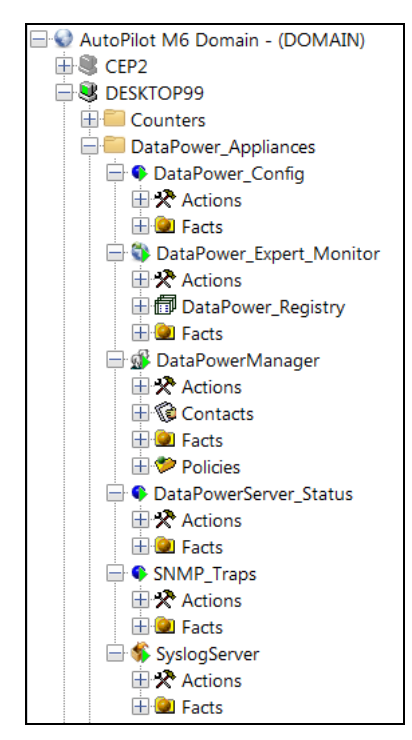

*Figure 3-5. DataPower Appliances*

### <span id="page-10-3"></span><span id="page-10-1"></span>**3.4.1 SNMP Expert**

- Deploy the SNMP Expert (refer to the AutoPilot M6 for SNMP Installation and User's Guide)
- Configure the expert  $\frac{\text{section } 3.4.1.1)}{\text{times } 2.1.1}$
- SNMP must be enabled in DataPower [\(section 3.6.1\).](#page-16-2)

<span id="page-10-4"></span>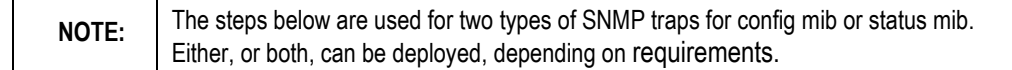

### **3.4.1.1 Configuring the SNMP Expert**

- 1. Right click **DataPower\_Config** and select **Properties**.
- 2. The *DataPower\_Config Properties* dialog box is displayed.

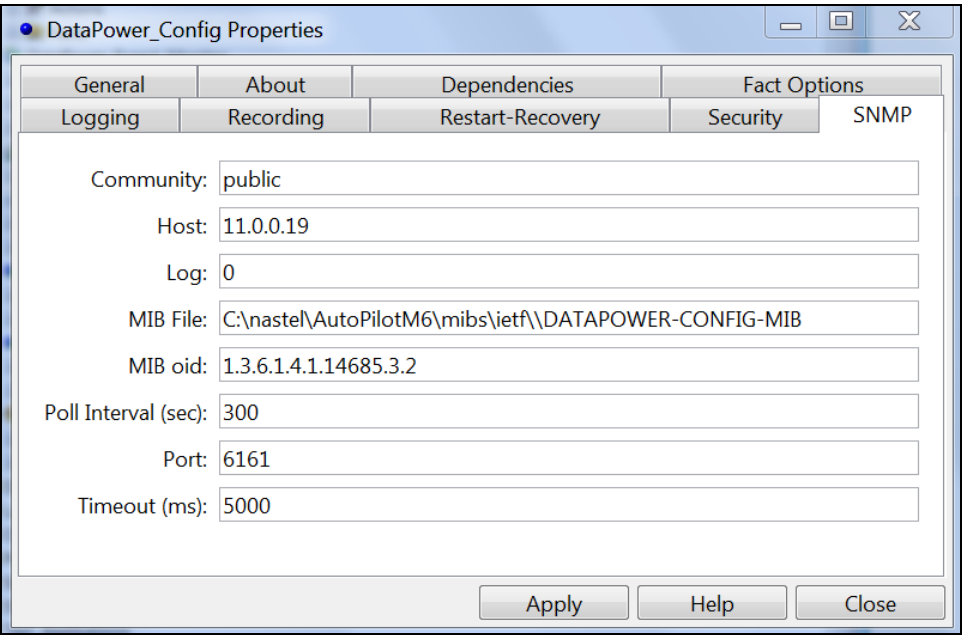

#### *Figure 3-6. SNMP Configuration*

<span id="page-11-2"></span><span id="page-11-1"></span><span id="page-11-0"></span>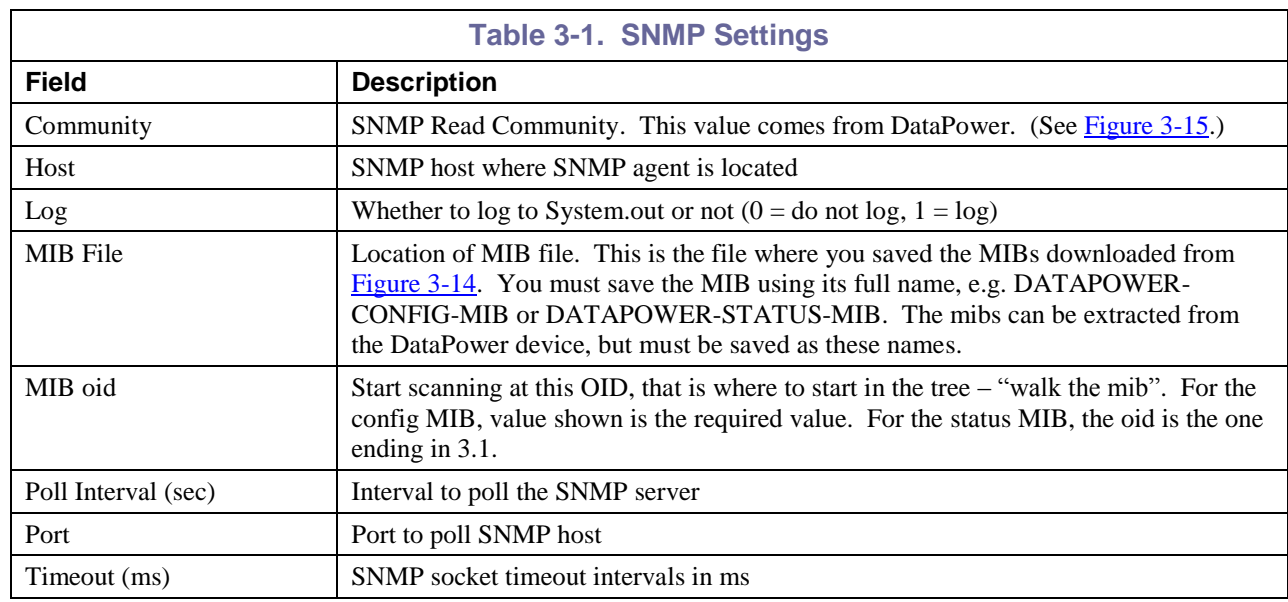

### <span id="page-12-0"></span>**3.4.2 SNMP Trap Expert**

- Deploy the SNMP Trap expert (refer to the AutoPilot M6 for SNMP Installation and User's Guide)
- Configure the expert  $\frac{\text{section } 3.4.2.1)}{\text{times } 2.1}$
- SNMP must be setup in DataPower [\(section 3.6.1\).](#page-16-2)

### <span id="page-12-3"></span>**3.4.2.1 Configuring the SNMP Trap Expert**

- 1. Right click **SNMP\_Traps** and select **Properties**.
- 2. The *SNMP\_Traps Properties* dialog box is displayed.

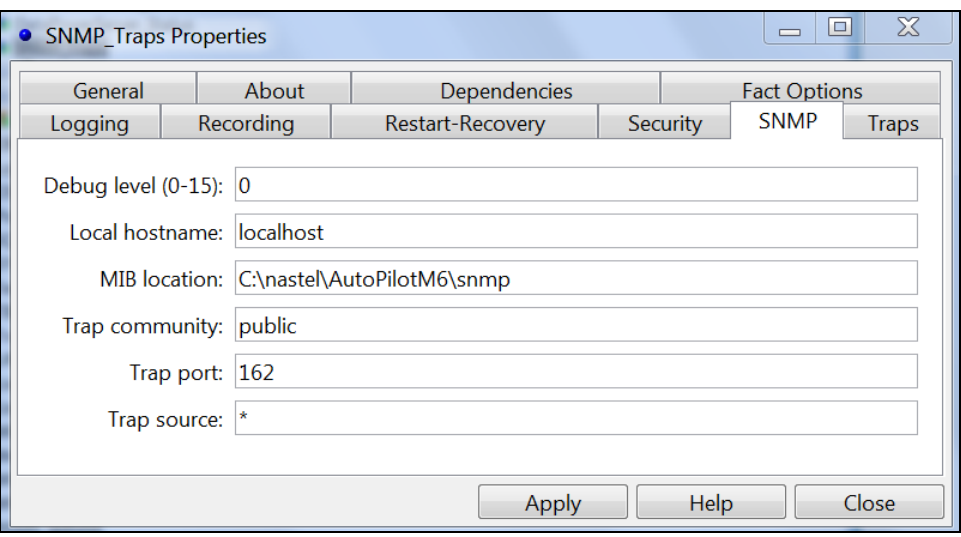

*Figure 3-7. SNMP Traps Properties – SNMP*

<span id="page-12-2"></span><span id="page-12-1"></span>

|                      | <b>Table 3-2. SNMP Traps Properties - SNMP</b>                                     |
|----------------------|------------------------------------------------------------------------------------|
| <b>Field</b>         | <b>Description</b>                                                                 |
| Debug level $(0-15)$ | SNMP debug level, 0 is the lowest                                                  |
| Local hostname       | Name of local host (optional)                                                      |
| <b>MIB</b> location  | Comma separated list of directories where MIBs are located                         |
| Trap community       | Receiving trap community name. This value comes from DataPower. (See Figure 3-15.) |
| Trap port            | Listening trap port number                                                         |
| Trap source          | Trap source mask                                                                   |

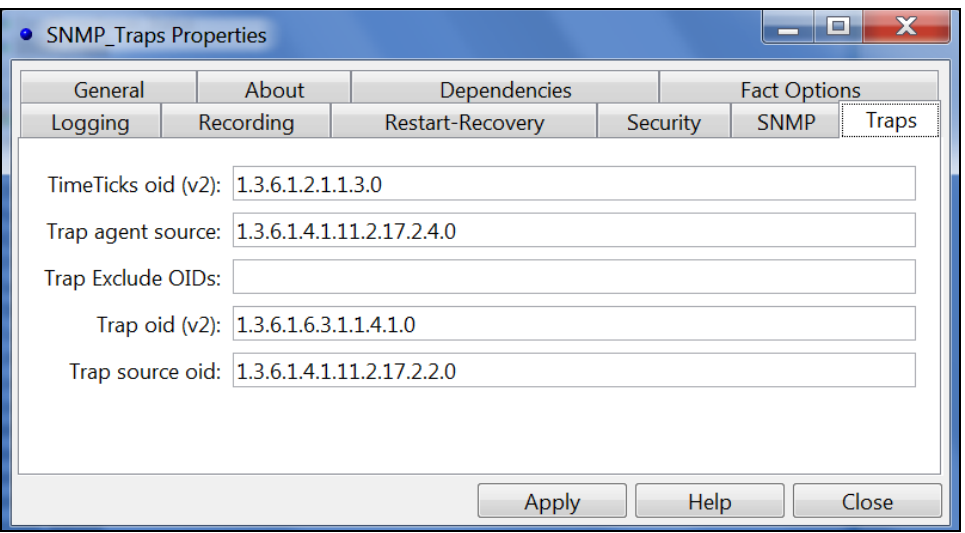

*Figure 3-8. SNMP Traps Properties – Traps*

<span id="page-13-2"></span><span id="page-13-1"></span>

|                      | Table 3-3. SNMP Traps Properties - Traps                     |
|----------------------|--------------------------------------------------------------|
| <b>Field</b>         | <b>Description</b>                                           |
| TimeTicks oid $(v2)$ | OID that contains the values of timeticks (SNMP v2)          |
| Trap agent source    | Variable containing the source of the agent sending the trap |
| Trip Exclude OIDs    | trap OID exclude list (comma or so semi-colon separated      |
| Trap oid $(v2)$      | OID that contains the real OID of the trap $(SNMP V2)$       |
| Trap source oid      | Variable containing the real source of the trap              |

### <span id="page-13-0"></span>**3.4.3 Syslog Expert**

- Deploy the AIM Syslog Expert (refer to the AutoPilot M6 User's Guide)
- Configure the expert  $\frac{\text{(section 3.4.3.1)}}{\text{(section 3.4.3.1)}}$  $\frac{\text{(section 3.4.3.1)}}{\text{(section 3.4.3.1)}}$  $\frac{\text{(section 3.4.3.1)}}{\text{(section 3.4.3.1)}}$
- <span id="page-13-3"></span>• Syslog Data Capture must be setup in DataPower [\(section 3.6.2\).](#page-18-2)

### **3.4.3.1 Configuring the Syslog Expert**

- 1. Right click **SyslogServer** and select **Properties**.
- 2. The *SyslogServer Properties* dialog box is displayed.

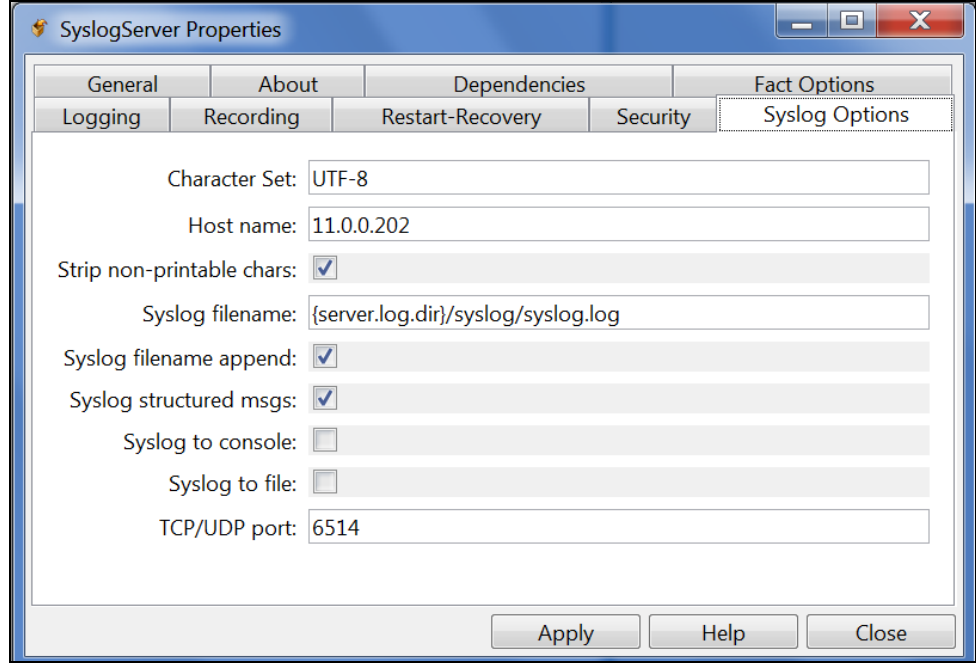

*Figure 3-9. SyslogServer Properties – Syslog Options*

<span id="page-14-2"></span><span id="page-14-1"></span><span id="page-14-0"></span>

| Table 3-4. SyslogServer Properties - Syslog Options |                                                                                |  |  |  |
|-----------------------------------------------------|--------------------------------------------------------------------------------|--|--|--|
| <b>Field</b>                                        | <b>Description</b>                                                             |  |  |  |
| <b>Character Set</b>                                | The character set for received messages                                        |  |  |  |
| Host name                                           | Host name or IP address to be used for binding syslog server                   |  |  |  |
| Strip non-printable chars                           | Enable to automatically strip non-printable characters from event messages     |  |  |  |
| Syslog filename                                     | File where all syslog messages are recorded                                    |  |  |  |
| Syslog filename append                              | Enable to append syslog messages on restart; otherwise clean restart           |  |  |  |
| Syslog structured msgs                              | Enable to support syslog structured event messages                             |  |  |  |
| Syslog to console                                   | Enable syslog output to a stdout (console)                                     |  |  |  |
| Syslog to file                                      | Enable syslog output to a logfile                                              |  |  |  |
| TCP/UDP port                                        | TCP/UDP port number to be used by syslog server (using TCP and UDP transports) |  |  |  |

### <span id="page-15-0"></span>**3.5 Metric Collection**

The data shown will be presented by the DataPower Expert. This will be published each time the expert polls the DataPower device and the facts represent the last interval of data. Fact recording can be used to record a collection history.

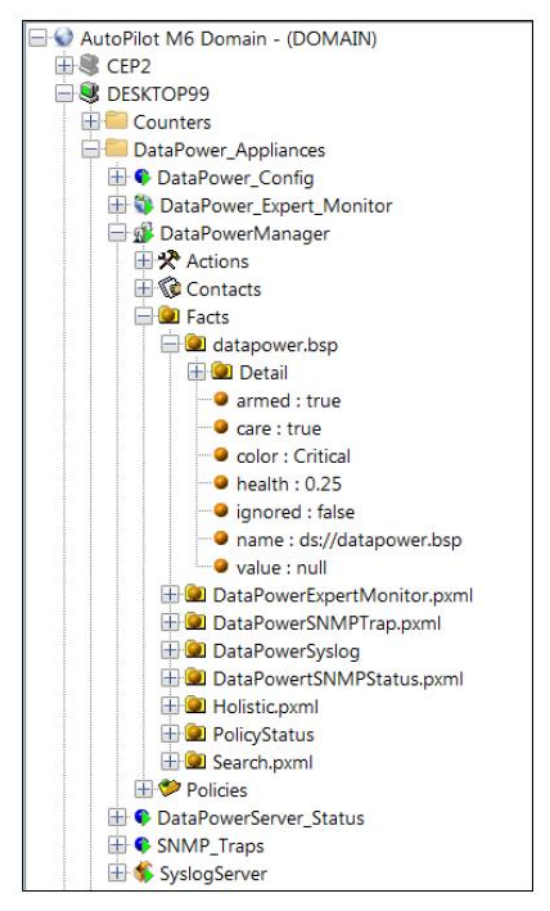

*Figure 3-10. Metric Collection*

### <span id="page-15-2"></span><span id="page-15-1"></span>**3.6 DataPower Configuration**

<span id="page-15-3"></span>1. Right click **DataPower\_Registry** and select **Add Server**.

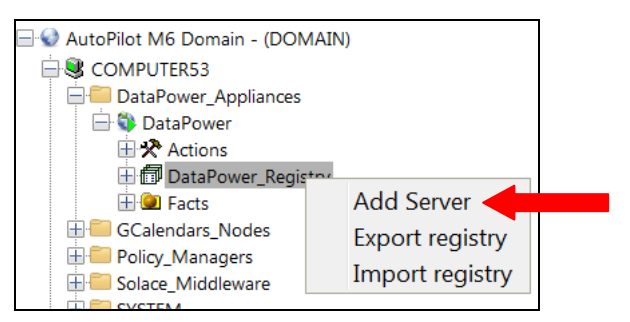

*Figure 3-11. DataPower Registry Popup Menu*

2. The *Server profile* dialog box is displayed.

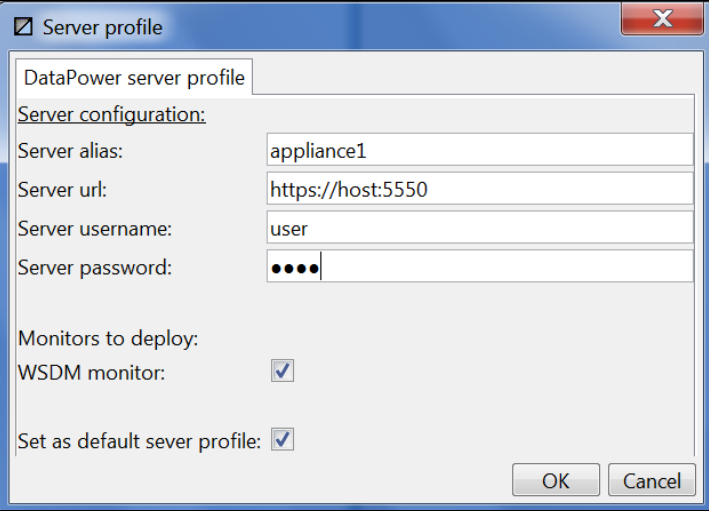

#### *Figure 3-12. Server Profile Dialog Box*

<span id="page-16-0"></span>3. Enter data per Table 3-5 and click **OK** to save your settings.

<span id="page-16-2"></span><span id="page-16-1"></span>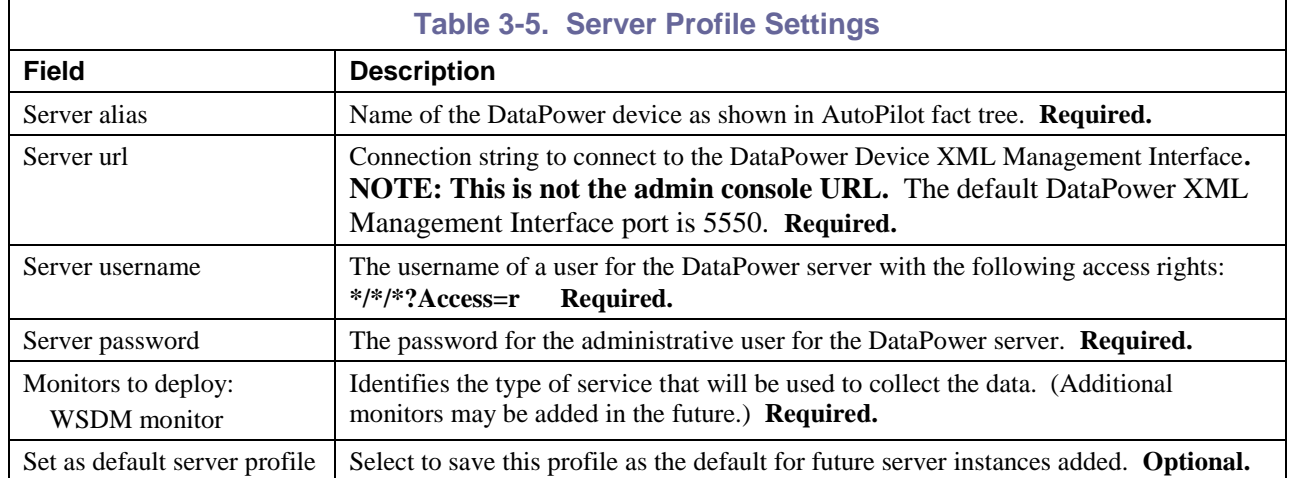

### <span id="page-17-0"></span>**3.6.1 DataPower SNMP Configuration**

In order to collect data, the SNMP feature must be enabled on the DataPower appliance as shown in the figure below.

1. Navigate to the *Configure SNMP Settings* page by:

#### **Admin > Access > SNMP Settings**

- 2. On the **Main** tab, the following fields are required:
	- **Administrative State** select **enable**
	- **Local IP Address**
	- **Local Port**

The remainder fields are optional depending on your requirements. The Local IP Address can be configured specifically for management traffic or a standard IP can be used.

3. Click **Apply**.

<span id="page-17-1"></span>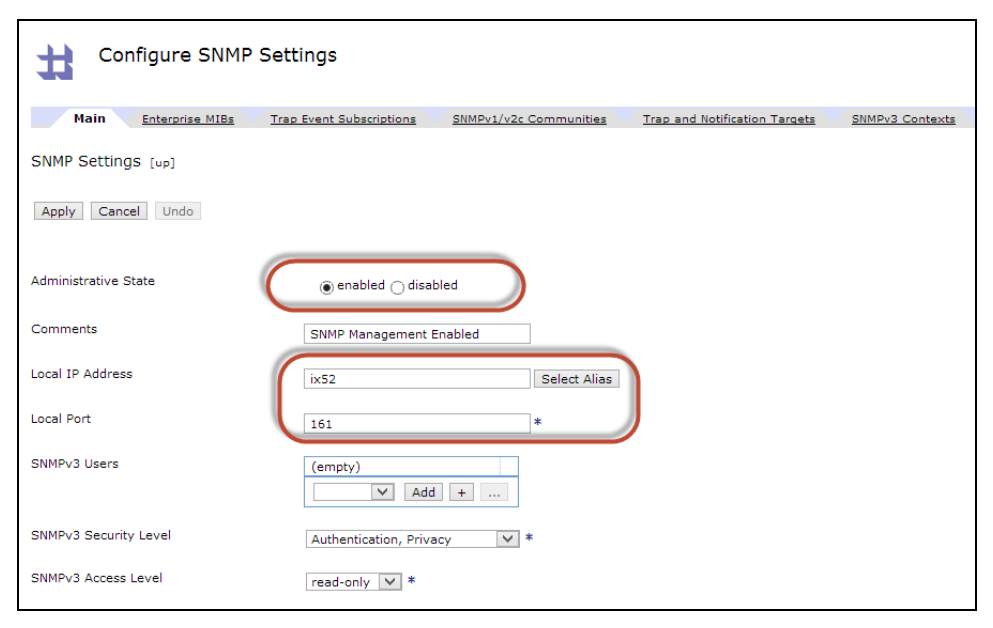

*Figure 3-13. Configure SNMP Settings – Main Tab*

You can also use the **Enterprise MIBs** tab (Figure 3-14) to download the MIBs used by DataPower which will need to be installed on the AutoPilot Server.

| Configure SNMP Settings                       |                                           |                        |
|-----------------------------------------------|-------------------------------------------|------------------------|
| <b>Enterprise MIBs</b><br>Main                | <b>Trap Event Subscriptions</b>           | SNMPv1/v2c Communities |
| SNMP Settings [up]<br>Undo<br>Apply<br>Cancel |                                           |                        |
| Configuration                                 | Click here to view /drConfigMIB.txt       |                        |
| <b>Status</b>                                 | Click here to view /drStatusMIB.txt       |                        |
| <b>Notifications</b>                          | Click here to view /drNotificationMIB.txt |                        |

*Figure 3-14. Configure SNMP Settings – Enterprise MIBs Tab*

<span id="page-18-0"></span>On the **SNMPv1/v2c Communities** tab define a public community that provides access to the management data as shown in the figure below. A **Remote Host Address** of 0.0.0.0/0 in the example below means anybody can connect.

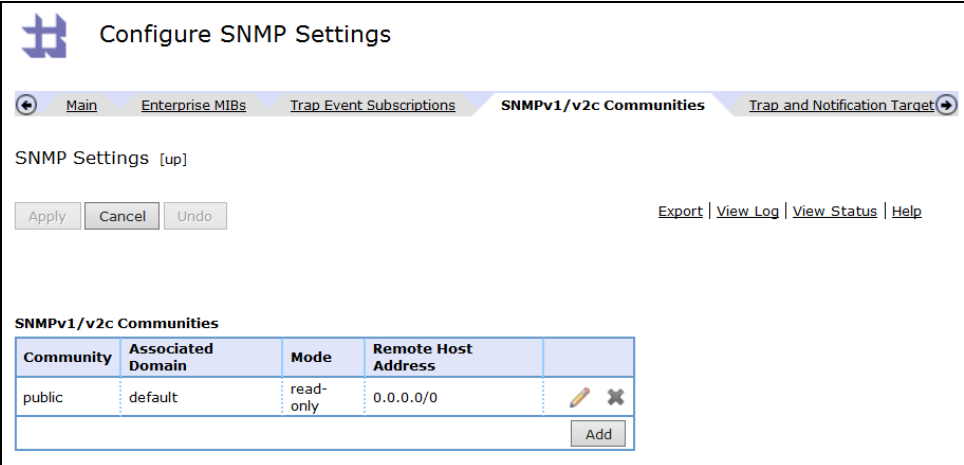

<span id="page-18-2"></span><span id="page-18-1"></span>*Figure 3-15. Configure SNMP Settings – SNMPv1/v2c Communities Tab*

### <span id="page-19-0"></span>**3.6.2 DataPower SNMP Trap Configuration**

Optionally, the DataPower server can be configured to send SNMP traps to the AutoPilot server. When this is required, use the **Trap and Notification Targets** tab.

|                                      | <b>Enterprise MIBs</b> | <b>Trap Event Subscriptions</b> |                | SNMPv1/v2c Communities         |                            | <b>Trap and Notification Targets</b> |
|--------------------------------------|------------------------|---------------------------------|----------------|--------------------------------|----------------------------|--------------------------------------|
| SNMP Settings [up]                   |                        |                                 |                |                                |                            |                                      |
| Cancel  <br>Apply                    | Undo                   |                                 |                |                                |                            |                                      |
|                                      |                        |                                 |                |                                |                            |                                      |
|                                      |                        |                                 |                |                                |                            |                                      |
| <b>Trap and Notification Targets</b> |                        |                                 |                |                                |                            |                                      |
| <b>Remote Host</b><br><b>Address</b> | Remote<br>Port         | Community                       | <b>Version</b> | <b>Security</b><br><b>Name</b> | <b>Security Level</b>      |                                      |
| 11.0.0.202                           | 162                    | public                          | 1              |                                | Authentication,<br>Privacy | 翼                                    |

*Figure 3-16. Configure SNMP Settings – Trap and Notification Targets Tab*

<span id="page-19-1"></span>The specific SNMP traps must also be configured. Alternatively, the syslog feature can be used to send similar log events. (Refer to [section 3.6.3.](#page-19-3))

The **Trap Event Subscriptions** tab lists the traps that get sent.

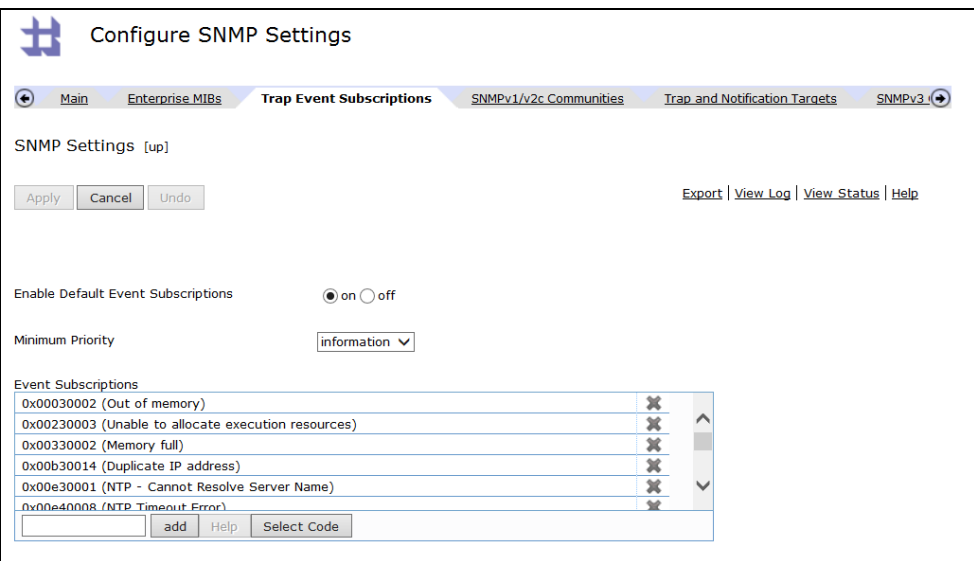

<span id="page-19-3"></span><span id="page-19-2"></span>*Figure 3-17. Configure SNMP Settings – Trap Event Subscriptions Tab*

### <span id="page-20-0"></span>**3.6.3 DataPower Syslog Data Capture**

In order to collect data, a log target must be enabled on the DataPower appliance as shown in the figure below. The specific events required must also be configured.

1. Navigate to the *Configure Log Target* page by:

**Admin > Miscellaneous > Manage Log Targets** to display the *Configure Log Target* screen and click **Add**.

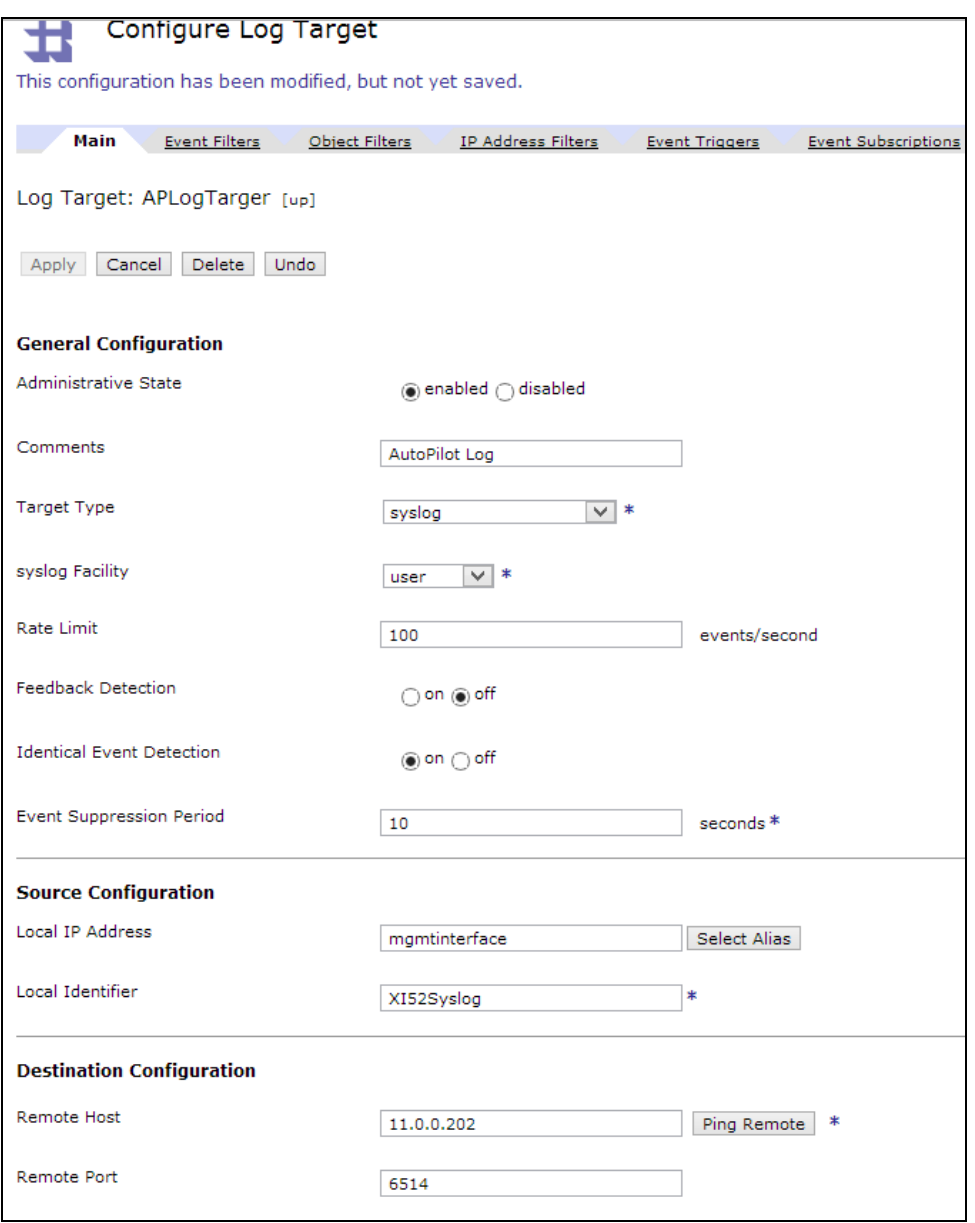

<span id="page-20-1"></span>*Figure 3-18. Configure Log Topic – Main Tab*

### <span id="page-21-0"></span>**3.6.4 DataPower WSDM Data Capture**

WSDM data capture uses the management interface to the appliance and collects some overlapping and some unique data compared to using SNMP alone.

To enable this feature:

- 1. Navigate to the *Configure XML Management* page by: **Network > Management > XML Management Interface**
- 2. Enable **AMP Endpoint** and **WSDM Endpoint** in addition to any other currently enabled services.
- 3. Click **Apply**.

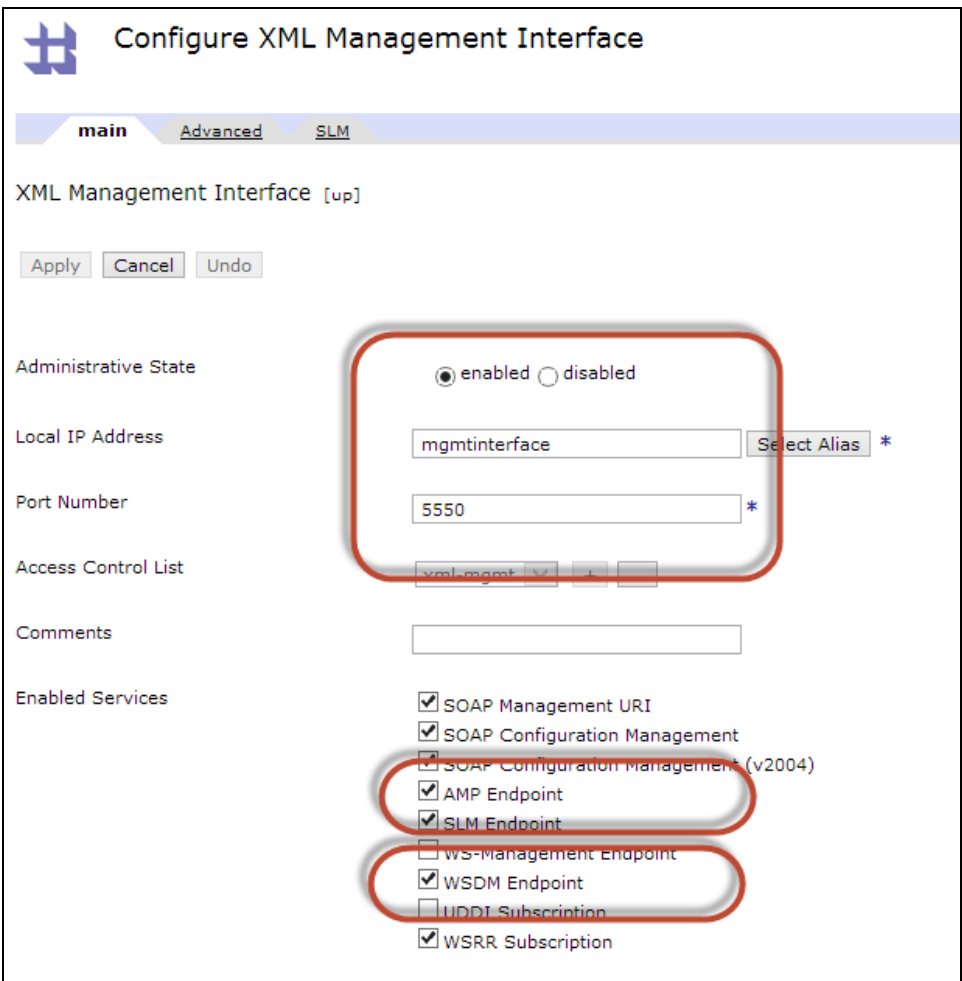

<span id="page-21-1"></span>*Figure 3-19. Configure Log Topic – Main Tab*

## <span id="page-22-0"></span>**Chapter 4: Deleted**

**This page intentionally left blank.**

## <span id="page-24-0"></span>**Chapter 5: Troubleshooting Server Configuration Issues**

The following is a list of errors/issues and their meaning.

#### **Issue: Error\_msg: SOAP Fault = rejected by policy**

Indicates that the username/password used are invalid or may not have sufficient permission for the expert to collect the data required.

#### **Issue: Connection Timed out: connect**

Confirm that the URL specified for the DataPower device is correct and has the correct port specified.

#### **Issue: No error, but sampler\_connected and sampler\_sampling stay "true"**

Confirm that the port specified is the XML Management port, not the administration port.

**This page intentionally left blank.**

## <span id="page-26-0"></span>**Appendix A: References**

### <span id="page-26-1"></span>**A.1 Nastel Documentation**

The following table provides a list of reference information for using the AutoPilot.

<span id="page-26-3"></span>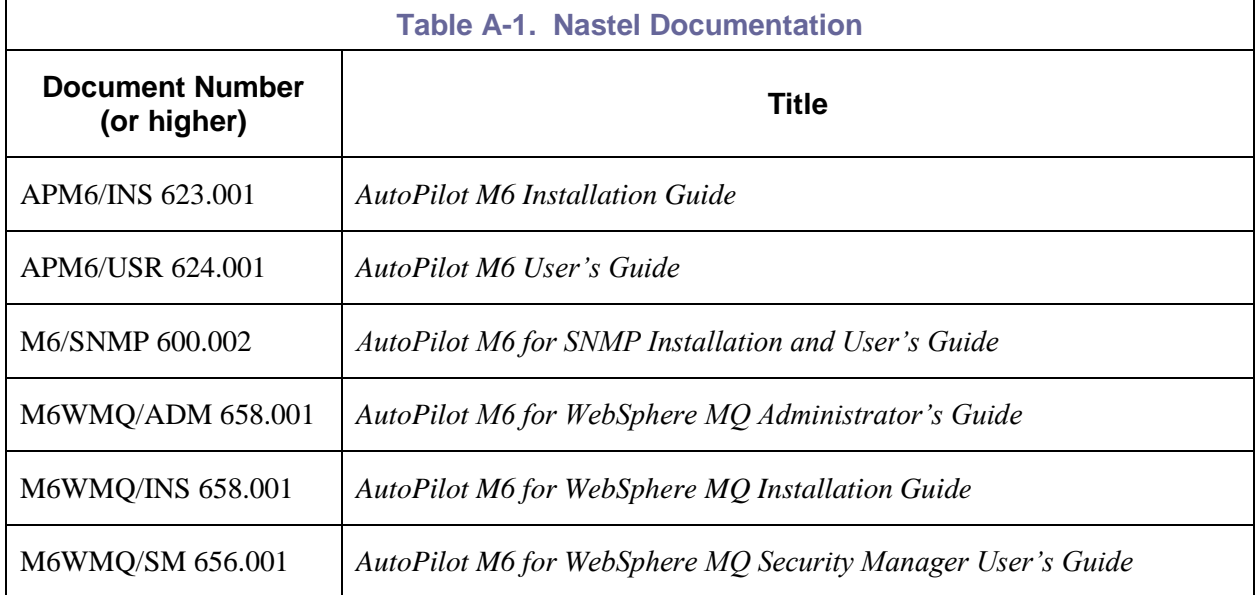

### <span id="page-26-2"></span>**A.2 Other Documentation**

Refer to the IBM web page for more information and documentation on DataPower.

<http://www-01.ibm.com/software/integration/datapower/datapower-library/>

**This page intentionally left blank.**

## <span id="page-28-0"></span>**Appendix B: Conventions**

## <span id="page-28-1"></span>**B.1 Typographical Conventions**

<span id="page-28-2"></span>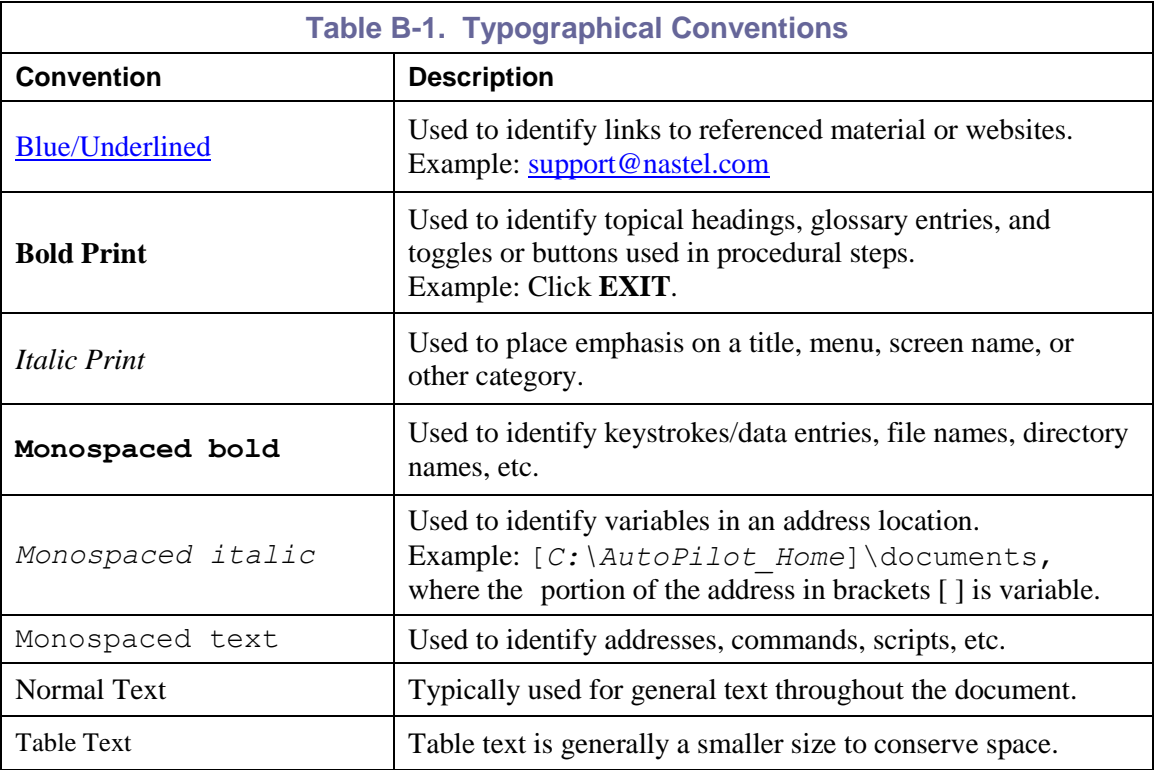

**This page intentionally left blank.**

## <span id="page-30-0"></span>**Appendix C: Sample Application XSD**

```
<?xml version="1.0" encoding="utf-8"?>
<xs:schema xmlns:xs="http://www.w3.org/2001/XMLSchema">
   <xs:annotation>
     <xs:documentation>
       This schema defines the format of XML messages to use in reporting
       tracking events for processing by TransactionWorks Direct Feed Probe.
     </xs:documentation>
   </xs:annotation>
   <!-- Definition for Data Formats -->
   <xs:simpleType name="DataFormats">
     <xs:restriction base="xs:string">
       <xs:enumeration value="base64Binary">
         <xs:annotation>
           <xs:documentation>
             Data is binary, in base64 encoding
           </xs:documentation>
         </xs:annotation>
       </xs:enumeration>
       <xs:enumeration value="hexBinary">
         <xs:annotation>
           <xs:documentation>
             Data is binary, represented as a hex string
           </xs:documentation>
         </xs:annotation>
       </xs:enumeration>
       <xs:enumeration value="string">
         <xs:annotation>
           <xs:documentation>
             Data is a string of characters
           </xs:documentation>
         </xs:annotation>
       </xs:enumeration>
     </xs:restriction>
   </xs:simpleType>
   <!-- Precision of durations and numeric timestamps -->
   <xs:simpleType name="TimeUnits">
     <xs:annotation>
       <xs:documentation>
         Set of internally-supported precision units for field data.
       </xs:documentation>
     </xs:annotation>
     <xs:restriction base="xs:string">
       <xs:enumeration value="Seconds"/>
       <xs:enumeration value="Milliseconds"/>
       <xs:enumeration value="Microseconds"/>
     </xs:restriction>
   </xs:simpleType>
   <!-- Definition for date/time fields -->
   <xs:complexType name="DateTimestamp">
     <xs:simpleContent>
       <xs:extension base="xs:string">
         <xs:attribute name="datatype" use="optional" default="Timestamp">
```
 <xs:simpleType> <xs:restriction base="xs:string"> <xs:enumeration value="DateTime"> <xs:annotation> <xs:documentation> Value is a date, time, or date/time expression with a specific format. </xs:documentation> </xs:annotation> </xs:enumeration> <xs:enumeration value="Timestamp"> <xs:annotation> <xs:documentation> Value is a numeric value representing a date/time in the specified resolution. </xs:documentation> </xs:annotation> </xs:enumeration> </xs:restriction> </xs:simpleType> </xs:attribute> <xs:attribute name="format" type="xs:string" use="optional"/> <xs:attribute name="units" type="TimeUnits" use="optional" default="Milliseconds"/> </xs:extension> </xs:simpleContent> </xs:complexType> <!-- Definition for data fields --> <xs:complexType name="DataField"> <xs:simpleContent> <xs:extension base="xs:string"> <xs:attribute name="format" type="DataFormats" use="optional" default="string"/> </xs:extension> </xs:simpleContent> </xs:complexType> <!-- Root of tracking event tree --> <xs:element name="tracking\_event"> <xs:complexType> <xs:all> <xs:element name="HostName" type="xs:string" minOccurs="1"> <xs:annotation> <xs:documentation> Host Alias name of server where tracking event occurred. </xs:documentation> </xs:annotation> </xs:element> <xs:element name="HostIp" type="xs:string" minOccurs="0"> <xs:annotation> <xs:documentation> IP Address of server where tracking event occurred. </xs:documentation> </xs:annotation> </xs:element> <xs:element name="HostInfo" type="xs:string" minOccurs="0"> <xs:annotation>

```
 <xs:documentation>
       String identifying information (e.g. type, version) about 
       system where tracking event occurred.
     </xs:documentation>
   </xs:annotation>
 </xs:element>
 <xs:element name="Service" type="xs:string" minOccurs="1">
  <xs:annotation>
     <xs:documentation>
       Name of Service associated with the tracking event.
     </xs:documentation>
   </xs:annotation>
 </xs:element>
 <xs:element name="User" type="xs:string" minOccurs="0">
  <xs:annotation>
     <xs:documentation>
       Name of User associated with the tracking event.
     </xs:documentation>
   </xs:annotation>
 </xs:element>
 <xs:element name="Domain" type ="xs:string" minOccurs="1">
  <xs:annotation>
     <xs:documentation>
       Name of Domain associated with the tracking event.
     </xs:documentation>
   </xs:annotation>
 </xs:element>
 <xs:element name="Policy" type="xs:string" minOccurs="1">
   <xs:annotation>
     <xs:documentation>
       Name of Policy associated with the tracking event.
     </xs:documentation>
   </xs:annotation>
 </xs:element>
 <xs:element name="Rule" type="xs:string" minOccurs="1">
  <xs:annotation>
     <xs:documentation>
       String identifying the operation (e.g. function/method name)
     </xs:documentation>
   </xs:annotation>
 </xs:element>
 <xs:element name="EventType" minOccurs="0" default="OTHER">
  <xs:annotation>
     <xs:documentation>
       Type of operation associated with the tracking event.
     </xs:documentation>
   </xs:annotation>
   <xs:simpleType>
     <xs:restriction base="xs:string">
       <xs:enumeration value="OTHER"/>
       <xs:enumeration value="START"/>
       <xs:enumeration value="OPEN"/>
       <xs:enumeration value="SEND"/>
       <xs:enumeration value="RECEIVE"/>
```

```
 <xs:enumeration value="CLOSE"/>
       <xs:enumeration value="END"/>
       <xs:enumeration value="INQUIRE"/>
       <xs:enumeration value="SET"/>
       <xs:enumeration value="CALL"/>
       <xs:enumeration value="URL"/>
       <xs:enumeration value="BROWSE"/>
     </xs:restriction>
   </xs:simpleType>
 </xs:element>
 <xs:element name="Correlator" type="xs:string" minOccurs="0">
   <xs:annotation>
     <xs:documentation>
       Identifier used to correlate/relate tracking event entries to 
       group them into logical tasks.
     </xs:documentation>
   </xs:annotation>
 </xs:element>
 <xs:element name="Signature" type="xs:string" minOccurs="0">
   <xs:annotation>
     <xs:documentation>
       Unique identifier for message in tracking event (message with 
       same signature are treated as same message).
     </xs:documentation>
   </xs:annotation>
 </xs:element>
 <xs:element name="Tag" type="xs:string" minOccurs="0">
   <xs:annotation>
     <xs:documentation>
       User-defined label to associate with message, used for 
       searching.
     </xs:documentation>
   </xs:annotation>
 </xs:element>
 <xs:element name="StartTime" type="DateTimestamp" minOccurs="0">
   <xs:annotation>
     <xs:documentation>
       Start time of the tracking event, in specified format.
     </xs:documentation>
   </xs:annotation>
 </xs:element>
 <xs:element name="EndTime" type="DateTimestamp" minOccurs="0">
   <xs:annotation>
     <xs:documentation>
       End time of the tracking event, in specified format.
     </xs:documentation>
   </xs:annotation>
 </xs:element>
 <xs:element name="ElapsedTime" minOccurs="0" default="0">
   <xs:annotation>
     <xs:documentation>
       Elapsed time of the tracking event in specified units (default: 
       microseconds).
     </xs:documentation>
```

```
 </xs:annotation>
           <xs:complexType>
             <xs:simpleContent>
                <xs:extension base="xs:nonNegativeInteger">
                  <xs:attribute name="units" type="TimeUnits" use="required"/>
                </xs:extension>
             </xs:simpleContent>
           </xs:complexType>
         </xs:element>
         <xs:element name="ErrorCode" minOccurs="0" default="SUCCEEDED">
           <xs:annotation>
             <xs:documentation>
               Error/status code for the tracking event.
             </xs:documentation>
           </xs:annotation>
           <xs:simpleType>
             <xs:restriction base="xs:string">
               <xs:enumeration value="SUCCEEDED"/>
               <xs:enumeration value="WARNING"/>
               <xs:enumeration value="FAILED"/>
             </xs:restriction>
           </xs:simpleType>
         </xs:element>
         <xs:element name="ErrorSubCode" type="xs:integer" minOccurs="0" 
         default="0">
           <xs:annotation>
             <xs:documentation>
               Numeric reason/sub-error code associated with the tracking 
              e^{t} </xs:documentation>
           </xs:annotation>
         </xs:element>
         <xs:element name="ErrorMsg" type="xs:string" minOccurs="0">
           <xs:annotation>
             <xs:documentation>
               Error/exception message associated with the tracking event.
             </xs:documentation>
           </xs:annotation>
         </xs:element>
         <xs:element name="MsgData" type="DataField" minOccurs="0">
           <xs:annotation>
             <xs:documentation>
               Message data (payload).
             </xs:documentation>
           </xs:annotation>
         </xs:element>
      \langle/xs:all>
     </xs:complexType>
   </xs:element>
</xs:schema>
```
**This page intentionally left blank.**

## <span id="page-36-0"></span>**Glossary**

**Application:** A logical collection of software components that perform a business function**,** running on a specific server.

**AutoPilot M6:** Nastel Technologies' Enterprise Application Management Platform. AutoPilot monitors and automates the management of eBusiness integration components such as middleware application, application servers and user applications.

**AutoPilot M6/Message Tracking (AP/MT):** Nastel's AutoPilot/Message Tracking plug-in that enables AutoPilot to intercept message exits and forward the statistical data to an AutoPilot expert.

**AutoPilot M6/WebSphere Message Queue Integrator (AP/WMQI):** Formerly AP/MQSI.

**AutoPilot TransactionWorks (AP/TW):** Nastel Technologies' transaction and application performance monitoring product.

**BCI:** *See* Byte Code Instrumentation.

**Binary Large Object (BLOB):** A collection of binary data stored as a single entity in a database management system. Blobs are typically images, audio or other multimedia objects, though sometimes binary executable code is stored as a blob. Database support for blobs is not universal.

**BLOB:** *See* Binary Large Object.

**BSV:** *See* Business Views.

**Business Transaction:** A collection of related Transactions that comprise a user defined business function (for example, purchase a book, return merchandize, purchase stock). Each of the business activities may be comprised of various workloads.

**Business View (BSV):** A collection of rules that define a desired state of an eBusiness environment. Business Views can be tailored to present information in the form most suited to a given user, as defined by the user.

**Byte Code Instrumentation (BCI):** The process of adding small portions of Java byte code around methods of a Java class. The added code performs tasks such as time spent or CPU utilization within the monitored class.

**CEP:** *See* Complex Event Processing.

**CEP Server:** A container that can host any number of AutoPilot services such as experts, managers, policies, etc. (called *managed node* prior to AutoPilot M6 Service Update 6).

**Client:** Any programming component that uses the AutoPilot infrastructure; for example, the AutoPilot Console.

**Common Object Request Broker Architecture (CORBA):** A standard defined by the Object Management Group that enables software components written in multiple computer languages and running on multiple computers to work together. It can be invoked from a Web browser using CGI scripts or applets.

**Complex Event Processing (CEP):** primarily an event processing concept that deals with the task of processing multiple events from an event cloud with the goal of identifying the meaningful events within the event cloud. CEP employs techniques such as detection of complex patterns of many events, event correlation and abstraction, event hierarchies, and relationships between events such as causality, membership, and timing, and event-driven processes.

**Composite Application:** A collection of applications that collaborate or communicate with each other (have related sessions).

**Console:** The console acts as the graphical interface for AutoPilot.

**Contacts:** A subordinate to a given Manager or Expert.

**CORBA:** *See* Common Object Request Broker Architecture.

**Data Source Name:** A Data Source Name (DSN) is the logical name that is used by Open Database Connectivity (ODBC) to refer to the drive and other information that is required to access data. The name is use by Internet Information Services (IIS) for a connection to an ODBC data source, (for example, Microsoft SQL Server database). The ODBC tool in Control Panel is used to set the DSN. When ODBC DSN entries are used to store the connection string values externally, you simplify the information that is needed in the connection string. This makes changes to the data source completely transparent to the code itself.

**Deploy:** To put to use, to position for use or action.

**Derby Database Server:** A relational database management system that is based on Java and SQL. It will run in any certified Java Virtual Machine.

**Domain Server:** A specialized managed node that maintains the directory of managed nodes, experts etc. The domain server is also capable of hosting experts, managers, etc.

**DSN:** *See* Data Source Name.

**Event:** An *Event* is something that happens to an object. Events are logged by AutoPilot and are available for use by AutoPilot Policies or the user.

**EVT:** Event Log file extension (for example, **sample.evt**).

**Expert:** Services that monitor specific applications such as an applications server, Web server, or specific components within the applications (for example, channels in WMQ.) Experts generate facts.

**Fact:** Facts are single pieces of data that has a unique name and value. One or more facts are used to determine the health of the object, application, or server.

**Graphical User Interface (GUI):** A type of environment that represents programs, files, and options by means of icons, menus, and dialog boxes on the screen. The user can select and activate these options by pointing and clicking with a mouse or, often, with the keyboard. Because the graphical user interface provides standard software routines to handle these elements and report the user's actions (such as a mouse click on a particular icon or at a particular location in text, or a key press); applications call these routines with specific parameters rather than attempting to reproduce them from scratch.

**GUI:** *See* Graphical User Interface.

**Heap:** In Java programming, a block of memory that the Java virtual machine uses at run time to store Java objects. Java heap memory is managed by a garbage collector, which automatically de-allocates Java objects that are no longer in use.

**IIS:** *See* Internet Information Services.

**Instrumentation:** Modifies a program by adding code at particular program points to capture dynamic information. For example, a program could be instrumented to count how many times each method is called.

**Internet Information Services (IIS):** Microsoft's brand of Web server software, utilizing HTTP to deliver World Wide Web documents. It incorporates various functions for security, allows CGI programs, and also provides for Gopher and FTP services.

**Java:** A platform-independent, object-oriented programming language developed and made available by Sun Microsystems.

**Java Authentication and Authorization Service (JAAS):** The JAAS is a standard extension to the security in the J2SE Development Kit 5.0. JAAS (pronounced "jazz") provides the ability to enforce access controls based on user identity. JAAS is provided in WebLogic Server as an alternative to the JNDI authentication mechanism.

Java Database Connectivity (JDBC): The JDBC API provides universal data access from the Java programming language. Using the JDBC 2.0 API, you can access virtually any data source, from relational databases to spreadsheets and flat files. JDBC technology also provides a common base on which tools and alternate interfaces can be built. The JDBC Test Tool that was developed by Merant and Sun Microsystems may be used to test drivers, to demonstrate executing queries and getting results, and to teach programmers about the JDBC API.

**Java Developer's Kit (JDK):** A set of software tools developed by Sun Microsystems, Inc., for writing Java applets or applications. The kit, which is distributed free, includes a Java compiler, interpreter, debugger, viewer for applets, and documentation.

**Java Management Extensions (JMX):** An open technology for management and monitoring that can be deployed wherever management and monitoring are needed. By design, this standard is suitable for adapting legacy systems, implementing new management and monitoring solutions and plugging into those of the future.

**Java Messaging Service (JMS):** A Java Message Oriented Middleware API for sending messages between two or more clients.

Java Naming and Directory Interface (JNDI): Unified interface to multiple naming and directory services for applications based on Java technology.

**Java Platform, Enterprise Edition (Java EE):** The industry standard for developing portable, robust, scalable and secure server-side Java applications. Building on the solid foundation of Java SE, Java EE provides Web services, component model, management, and communications APIs that make it the industry standard for implementing enterprise class service-oriented architecture (SOA) and Web 2.0 applications.

**Java Run-time Environment (JRE):** The minimum core Java required to run Java programs.

Java Server Pages (JSP): JSP technology enables rapid development of web-based applications that are platform independent. Java Server Pages technology separates the user interface from content generation enabling designers to change the overall page layout without altering the underlying dynamic content. Java Server Pages technology is an extension of the JavaTM Servlet technology.

**Java Virtual Machine (JVM):** The "virtual" operating system that Java-written programs run. The JVM is a hardware- and operating system-independent abstract computing machine and execution environment. Java programs execute in the JVM where they are protected from malicious programs and have a small compiled footprint.

**JDBC:** *See* Java Database Connectivity.

**JDK:** *See* Java Developer's Kit.

**JMS:** *See* Java Messaging Service.

**JMX:** *See* Java Management Extensions.

**JNDI:** *See* Java Naming and Directory Interface.

**JRE:** Java Run-time Environment.

**JSP:** *See* Java Server Pages.

**JVM:** *See* Java Virtual Machine.

**Logical Unit of Work (LUW):** A collection of operations and messages within a session that should be considered to be a single unit of work (all or nothing property). These are generally delimited by BEGIN/COMMIT calls.

**LUW:** *See* Logical Unit of Work.

**M6 for WMQ:** Nastel Technologies' WebSphere MQ management solution. Re-designated as M6 for WMQ (formally known as AutoPilot M6 for WMQ) with release 6.0. Prior releases retain either AP/WMQ for version 4.0 or MQControl trademark for version 3.0 and prior.

**M6 Web Server:** M6 Web Server is a browser-based interface that provides monitoring and operational control over managed resources and applications.

**Managed Node:** A container that can host any number of AutoPilot services such as experts, managers, policies, etc. (Managed node changed to CEP Server with AutoPilot M6 Service Update 6.)

**Manager:** Managers are the home or container for policies. All business views must reside on managers, and manager must be deployed prior to deploying a business view or policy.

**Message:** A physical message being transported through the TPN.

**Message-Oriented Middleware (MOM):** A category of inter-application communication software that relies on asynchronous message passing as opposed to a request/response metaphor.

**Message Queue Interface:** The Message Queue Interface (MQI) is part of IBM's Networking Blueprint. It is a method of program-to-program communication suitable for connecting independent and potentially non-concurrent distributed applications.

**MOM:** *See* Message-Oriented Middleware.

**MQControl:** Nastel Technologies' MQSeries management product. Re-designated as AutoPilot/MQ with release 4.0, prior releases retain the MQControl trademark.

**MQI:** *See* Message Queue Interface.

**MQSeries**: IBM's message queuing product; renamed by IBM as WebSphere MQ.

**Naming Service:** A common server records "names" of objects and associates them with references, locations and properties.

**ORB:** Object Request Broker.

**Orbix:** CORBA product distributed by IONA Technologies.

**Package Manager:** The command line utility that allows users to list, install, uninstall, verify and update AutoPilot installation on any Managed Node.

**PKGMAN:** *See* Package Manager.

**Policy/Business Views:** Business views are a collection of one or more sensors. Business views are used to visually present the health and status of the different systems as well as automatically issue remedial actions.

**Resource:** An entity on which transactions are executed or a medium of exchange. Examples include Queue, DB table, file, JMS topic.

**Resource Manager**: An entity that is managing a collection of resources. Examples include a WMQ Queue Manager, Application Server, Database Server.

**Sensor:** A rule that is used to determine the health of an object or application based on one or more facts. Actions can then be issued, based on the health.

**Server:** A physical or virtual node within a TPN that hosts all transaction processing activity.

**Service Level Agreement (SLA):** A formal written agreement made between two parties: the service provider and the service recipient. The SLA itself defines the basis of understanding between the two parties for delivery of the service itself. The document can be quite complex, and sometimes underpins a formal contract. The contents will vary according to the nature of the service itself, but usually includes a number of core elements, or clauses.

**Session:** A specific period of execution of an application. Examples include the interval during which a database or queue manager connection is active.

**Simple Mail Transfer Protocol (SMTP):** A TCP/IP protocol for sending messages from one computer to another on a network. This protocol is used on the Internet to route e-mail. See also communications protocol, TCP/IP. Compare CCITT X series, Post Office Protocol.

**SMTP:** *See* Simple Mail Transfer Protocol.

**Speed Manager:** Type of manager which allows loading of policies from a "Speed Folder" which automatically loads all .bsv and .bsp files located in the folder upon manager's start.

**TCP/IP:** *See* Transmission Control Protocol/Internet Protocol.

**TPN**: *See* Transaction Processing Network.

**Transaction:** A group of activities targeted at achieving a common goal or a task; collection of related sessions and LUWs.

**Transaction Processing Network (TPN):** A collection of servers engaged in transaction processing activity.

**Transmission Control Protocol/Internet Protocol (TCP/IP):** A protocol developed by the Department of Defense for communications between computers. It is built into the UNIX system and has become the de facto standard for data transmission over networks, including the Internet.

**Virtual Machine:** Software that mimics the performance of a hardware device, such as a program that allows applications written for an Intel processor to be run on a Motorola chip. Also See Java Virtual Machine.

**WebLogic:** A Java EE compatible application server platform which enables support for multiple programming models, which includes advanced administration tools and is the ideal foundation for Service Oriented Architecture (SOA).

**WebSphere MQ:** IBM's message queuing product; formerly known as MQSeries.

**Websphere\_MQ\_Manager:** A specialized manager capable of hosting one or more WebSphere MQ specific policies, apart from the regular policies.

**Wireless Application Protocol (WAP):** An open global specification that is used by most mobile telephone manufacturers. WAP determines how wireless devices utilize Internet content and other services.

**This page intentionally left blank.**